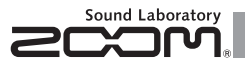

# G1 on/G1X on **Guitar Multi-Effects Processor**

## MANUAL DE INSTRUCCIONES

Muchas gracias por adquirir el ZOOM  $G1_{\text{on}}/G1X_{\text{on}}$ .

Por favor lea cuidadosamente este manual para aprender todas las funciones del  $G1_{0}$   $\cap$   $G1X_{0}$  y poderlo usar al máximo durante mucho tiempo.

Conserve este manual en un lugar seguro para usarlo como referencia cuando sea necesario.

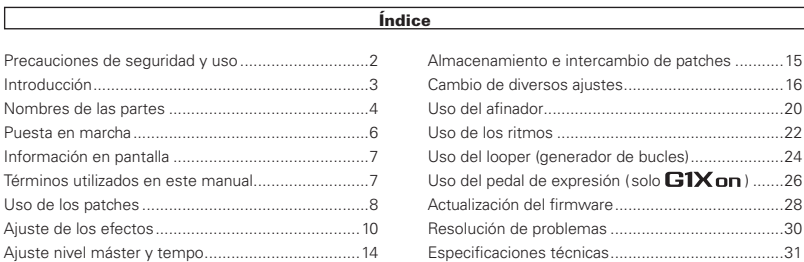

#### © 2013 ZOOM CORPORATION

Queda prohibida la copia o reproducción de este documento, tanto completa como parcial, sin el correspondiente permiso.

## Precauciones de seguridad y uso

#### PRECAUCIONES DE SEGURIDAD

En este manual se usan símbolos para resaltar las advertencias y precauciones que ha de tener en cuenta para evitar accidentes. El significado de estos símbolos es el siguiente:

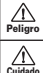

Algo que podría ocasionar daños graves o incluso la muerte.

Acciones necesarias (obligatorias).

Algo que podría ocasionar daños al aparato o incluso a usted mismo.

Otros símbolos

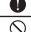

Acciones prohibidas.

#### $\hat{A}$  Peligro

#### Uso con el adaptador CA

Utilice con esta unidad únicamente el adaptador ZOOM AD-16.

No use o haga nada que pudiera sobrepasar las especificaciones de una toma u otros equipos con cableado eléctrico. Antes de usar este aparato en otro país o región en el que el voltaje sea distinto al del indicado en el adaptador, consulte siempre con un distribuidor ZOOM y utilice el adaptador adecuado.

#### Funcionamiento a pilas

- Utilice 4 pilas AA convencionales de 1.5 voltios (alcalinas o Ni-MH).
- Lea todas las indicaciones de seguridad de las pilas.
- Cierre siempre la tapa del compartimento de las pilas cuando use la unidad.

#### Modificaciones

No abra nunca la carcasa ni trate de modificar el producto.

#### $\land$  Cuidado

#### Manejo del producto

No deje caer, golpee o aplique una fuerza excesiva sobre la unidad.

Evite que cualquier objetos extraño o líquido penetre en la unidad.

#### Entorno

- Evite usarlo a temperaturas extremas.
- Evite usarlo cerca de estufas, hornos o fuentes de calor.
- Evite usarlo con altos niveles de humedad o cerca de posibles salpicaduras.
- $\bigcap$  Evite usarlo en lugares con fuertes vibraciones o golpes.
- <span id="page-1-0"></span>Evite usarlo en lugares con exceso de polvo o suciedad.

#### Manejo del adaptador CA

Para desconectar el adaptador CA del enchufe, tire del adaptador y no del cable.

Desconecte el adaptador de la salida de corriente durante las tormentas eléctricas o cuando no vaya a usar esta unidad durante un periodo prolongado.

#### Manejo de las pilas

Instale las pilas con la correcta orientación +/-.

- Use el tipo de pilas especificado. No mezcle pilas nuevas y usadas o diferentes marcas o tipos al mismo tiempo. Cuando no vaya a utilizar la unidad durante algún tiempo, quite las pilas.
- $\bullet$  En caso de una fuga del electrolito, limpie el compartimento de las pilas y los terminales de las pilas para eliminar cualquier resto de fluido.

#### Conexión de cables en entradas y salidas

Antes de conectar y desconectar ningún cable, apague siempre los equipos.

Antes de desplazar esta unidad a otro sitio, desconecte el adaptador.

#### Volumen

No use demasiado tiempo el producto a un volumen muy elevado.

#### Precauciones de uso

#### Interferencias con otros dispositivos

En este sentido, el **G1 nn/G1X nn** ha sido diseñado para reducir al mínimo la emisión de ondas electro-magnéticas y evitar las interferencias con las ondas exteriores. No obstante, los aparatos que sean muy susceptibles a las interferencias o que emitanondas muy potentes pueden dar lugar a interferencias si están muy cerca de esta unidad. En ese caso, aleje el **C1 on /C1X on** del otro aparato todo lo posible. Con cualquier tipo de dispositivo electrónico que use control digital, incluyendo el G1 on/G1X on , las interferencias electromagnéticas pueden producir fallos, dañar o destruir datos y provocar otros problemas inesperados. Tenga cuidado con eso.

#### Limpieza

Use un trapo suave y seco para limpiar los paneles de esta unidad si se ensucian. Si es necesario, humedezca ligeramente el trapo. Nunca use disolventes, cera u otros productos abrasivos.

#### Averías

En caso de una avería o rotura, desconecte inmediatamente el adaptador de corriente, apague la unidad y desconecte todos los cables. Póngase en contacto con el comercio en el que adquirió la unidad o con el servicio técnico ZOOM y facilite la siguiente información: modelo, número de serie y los síntomas concretos de la avería, junto con su nombre, dirección y número de teléfono.

#### **Copyrights**

- $\bullet$ Todos los nombres comerciales, así como de productos y marcas que aparecen en este documento pertenecen a sus respectivos propietarios.
- Nota: Todas las marcas comerciales o registradas mencionadas en este manual se incluyen solo con fines de identificación y no suponen ninguna infracción de los derechos de autor de sus respectivos propietarios.

## Introducción

## Cinco efectos simultáneos

Puede elegir y cambiar como quiera el orden de hasta cinco efectos y usarlos simultáneamente. Use las teclas de cursor y visualice en la pantalla LCD en cualquier momento los efectos que esté usando.

## Una amplia gama de patrones rítmicos

Dispone de sonidos de gran realismo junto con patrones rítmicos y tonos de última generación.

## Looper

El Looper puede ser sincronizado con los ritmos y grabar fraseos de hasta 30 segundos.

## Modelado realista de amplificador

Con los sonidos de modelado de amplificador de gran realismo de nuestro  $\Box$ , hemos recreado a la perfección la distorsión rica en armónicos y compresión característica de los amplificadores de válvulas.

## Gran capacidad en funcionamiento a pilas

Este aparato le permite funcionar hasta 20 de forma continua usando pilas alcalinas (con la retroiluminación de la LCD desactivada).

<span id="page-2-0"></span> $*$  El  $G1$  on  $/G1X$  on no incluye un listado impreso de los parámetros de efectos. Descárguese si quiere una copia del mismo desde la web de  $700M \rightarrow h\text{tt}$ <sup>2</sup>/www.zoom.co.jp/

## Nombres de las partes

<span id="page-3-0"></span>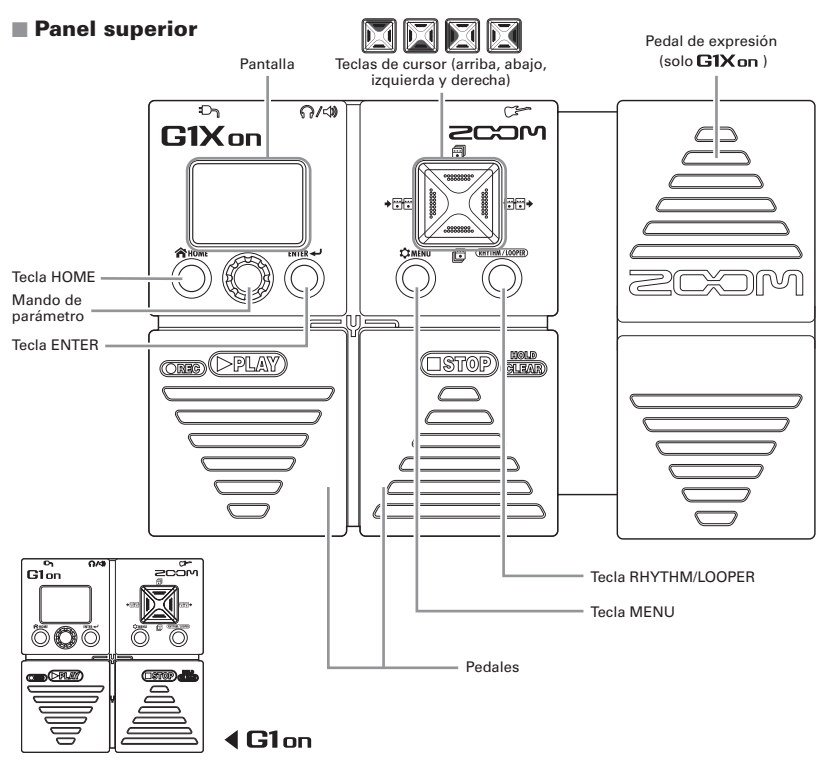

### **Panel trasero**

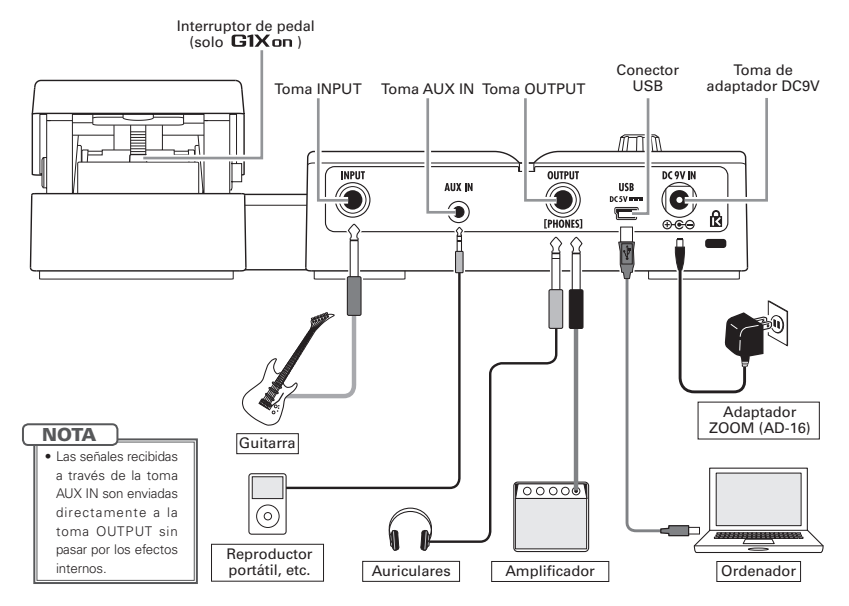

## Puesta en marcha

Baje al mínimo el volumen del amplificador antes de encender esta unidad.

### $\blacksquare$  Funcionamiento a pilas

Inserte las pilas en el compartimento.

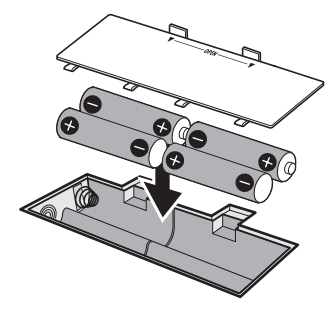

Conecte un cable de guitarra en la toma INPUT. (Esto hará que se encienda la unidad).

<span id="page-5-0"></span>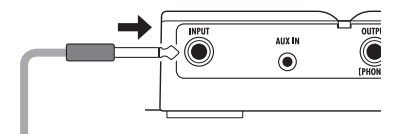

### Uso con adaptador

Conecte un adaptador AD-16.

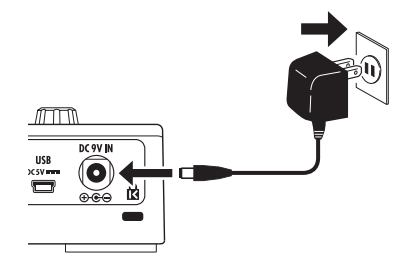

Encienda el amplificador y aumente el volumen.

**NOTA** 

· No puede usar en esta unidad alimentación USB.

#### **Modo eco**

Si este ajuste está en ON y no usa la unidad durante 10 horas, se apagará automáticamente. (Vea página 16).

## Información en pantalla

## **Pantalla HOME**

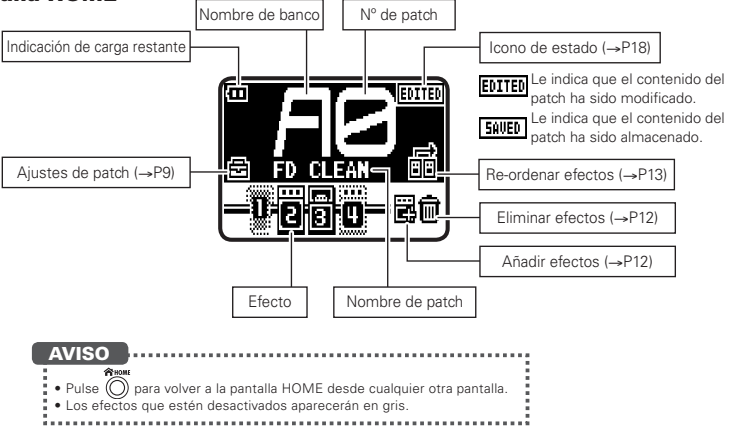

## Términos utilizados en este manual

## Patch

El estado ON/OFF y los ajustes de parámetros de cada efecto son almacenados como "patches". Use estos patches para cargar y guardar efectos. El  $G1$ on/ $G1X$ on puede almacenar 100 patches.

### Banco

Se denomina "banco" a un grupo de 10 patches.

<span id="page-6-0"></span>El  $G1$ nn/ $G1X$ nn tiene 10 bancos etiquetados de A-J.

## Uso de los patches

<span id="page-7-0"></span>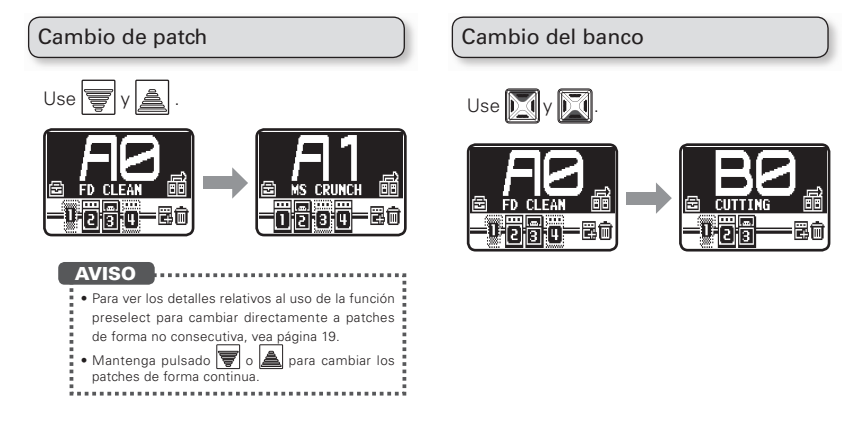

Cambio de ajustes de los patches individuales

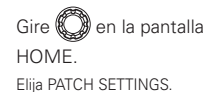

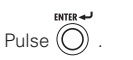

Aparecerá la pantalla PATCH SETTINGS.

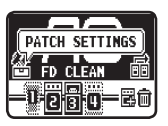

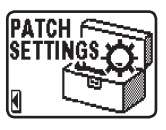

cureo and Pulse (

Aparecerá la pantalla de edición de patch.

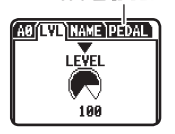

solo **G1X** on

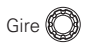

Acceda a la página que quiera.

## Ajuste del nivel de patch (LVL)

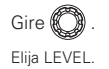

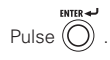

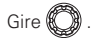

Ajústelo entre 0 y 120.

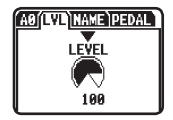

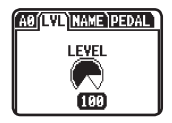

Q Modificación del nombre del patch (NAME)

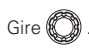

Mueva el cursor.

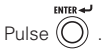

Confirme el carácter a modificar.

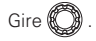

Modifique el carácter.

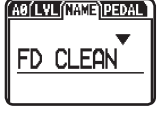

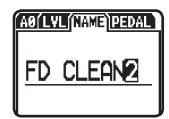

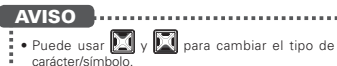

## Ajuste de los efectos

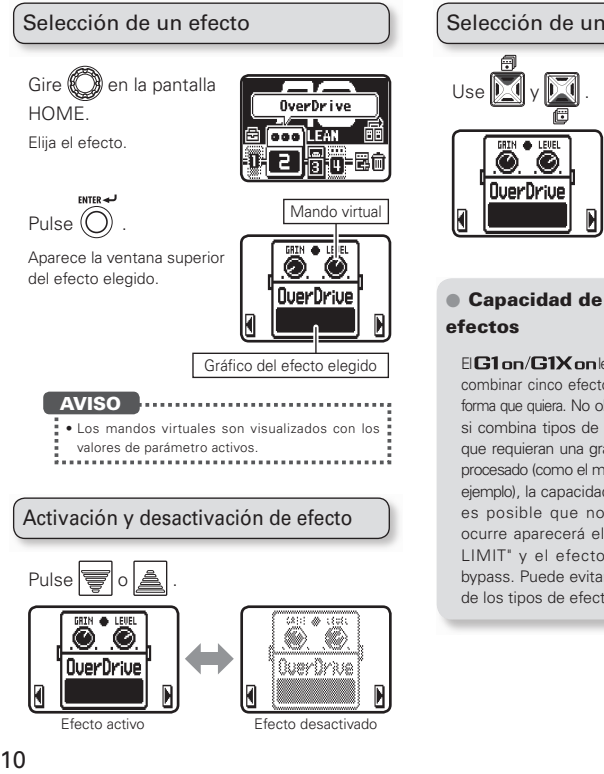

## Selección de un tipo de efecto

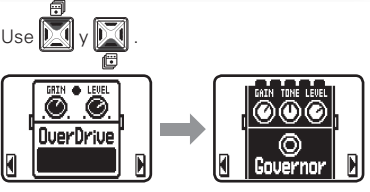

## Capacidad de procesado de

 $E$ **C1 on**  $E$ **1X** on le permite combinar cinco efectos de la forma que quiera. No obstante, si combina tipos de efectos

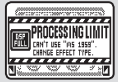

<span id="page-9-0"></span>que requieran una gran cantidad de potencia de procesado (como el modelado de amplificador, por ejemplo), la capacidad de procesado disponible es posible que no sea suficiente. Si eso ocurre aparecerá el mensaje "PROCESSING LIMIT" y el efecto quedará anulado o en bypass. Puede evitar estos cambiando alguno de los tipos de efecto.

### Selección de una categoría

Mantenga pulsado D

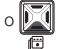

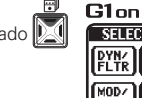

Aparecerán las categorías.

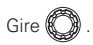

Elija la categoría.

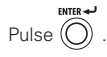

**NOTA** 

• El **G1X on** incluye una categoría PEDAL.

Para pasar por los efectos visualizados

Cuando utilice varios efectos, puede desplazarse para cambiar el efecto visualizado en pantalla.

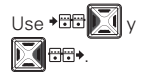

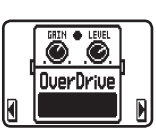

SELECT CATEGORY

[8P∕<br>Idist AMP

**CATEGORY** 

KNOBERLED

FDA

MOD<sub>/</sub> DLY/ I SFX

 $G1X_{0D}$ 

**MOD** 

### Ajuste de parámetros

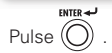

Aparecerá la pantalla de edición.

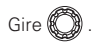

Elija el parámetro a ajustar.

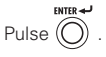

Confirme el parámetro a ajustar.

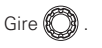

Ajuste el valor.

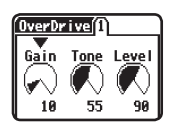

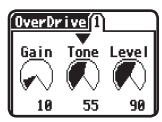

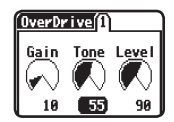

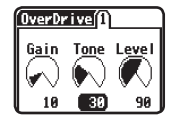

#### AVISO

- · De origen, la función auto save está activa. Tan
- pronto como ajuste un parámetro dicho cambio
- será guardado automáticamente. (Vea página 18).
- 

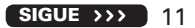

## Ajuste de los efectos

## Adición de un efecto

Gire  $\Box$  en la pantalla **HOME** Elija ADD EFFECT.

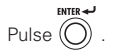

Abra la pantalla de selección de categoría.

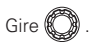

Elija la categoría.

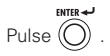

Open la pantalla de ubicación de efecto.

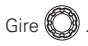

Elija dónde añadir el efecto.

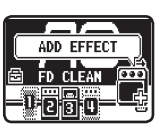

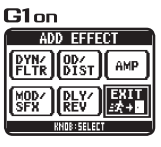

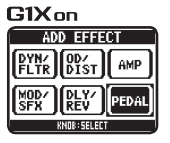

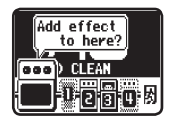

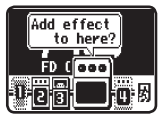

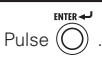

El efecto será añadido.

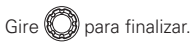

Elija EXIT.

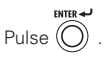

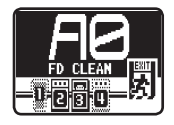

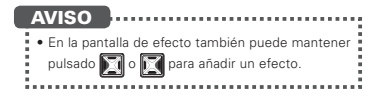

## Supresión de un efecto

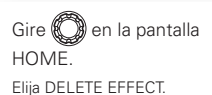

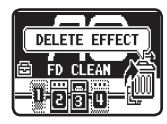

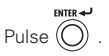

Abra la pantalla de supresión de efectos.

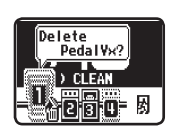

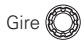

Elija el efecto a eliminar.

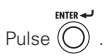

Abra la pantalla de confirmación.

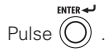

El efecto será eliminado.

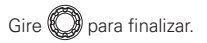

Elija EXIT.

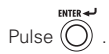

## Cambio del orden de los efectos

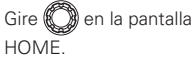

Elija EFFECT CHAIN.

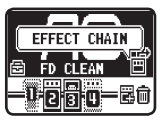

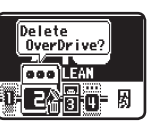

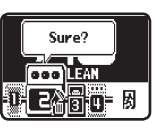

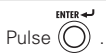

Abra la pantalla EFFECT CHAIN.

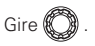

Elija el efecto a trasladar.

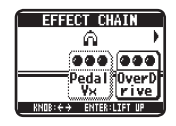

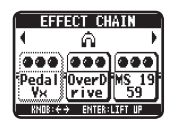

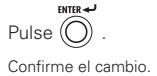

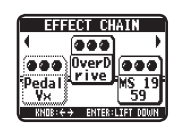

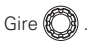

Elija la nueva posición para el efecto.

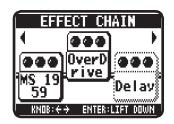

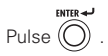

Confirme la nueva posición.

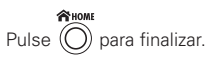

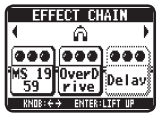

## Ajuste del nivel máster y tempo

### Ajuste del nivel máster

**CEMENU** Pulse  $\textcircled{\cap}$  en la pantalla HOME.

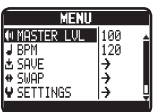

Abra la pantalla MENU.

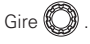

Elija MASTER LVL.

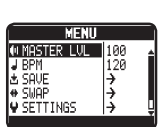

Ajuste del tempo máster (BPM) **CEMENU** Pulse  $(O)$  en la pantalla HOME.

Abra la pantalla MENU.

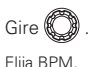

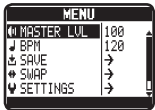

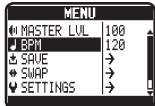

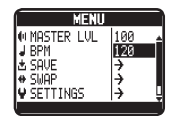

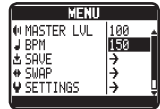

## Gire &

Pulse  $\left(\bigcap_{i=1}^{n} a_i\right)$ 

ENTER ALL

Elija entre 40 y 250.

**NOTA** 

• El ajuste del tempo es compartido por todos los efectos, ritmos y por el generador de bucles.

**TTMFNII** Pulse  $\left(\bigcap\right)$  para finalizar.

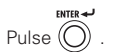

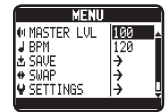

Gire **&** 

Elija entre 0 y 120.

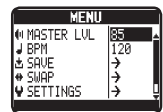

<span id="page-13-0"></span>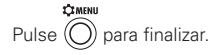

## Almacenamiento e intercambio de patches

<span id="page-14-0"></span>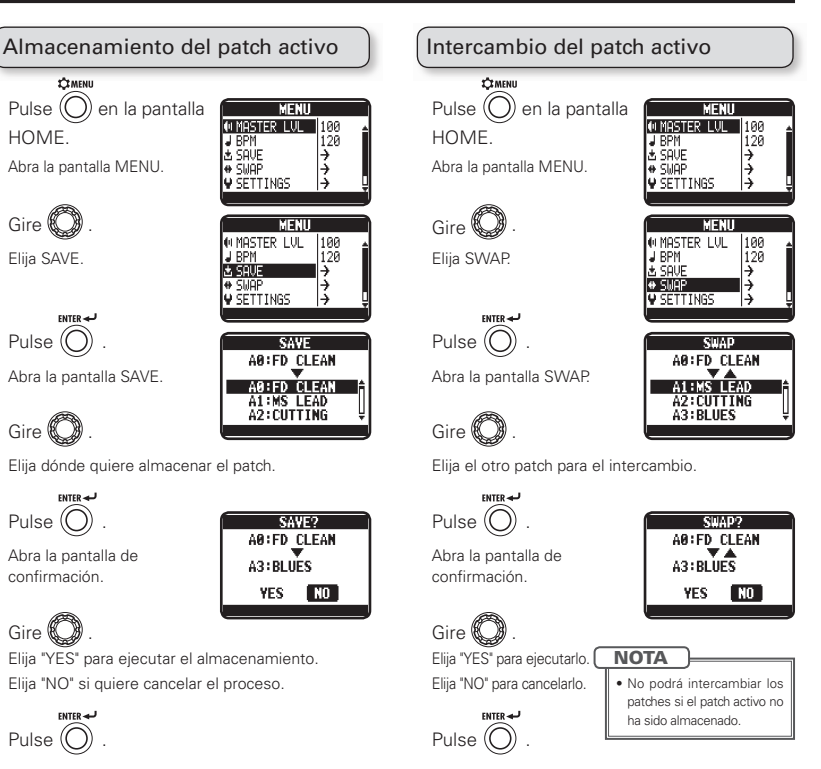

## Cambio de diversos ajustes

<span id="page-15-0"></span>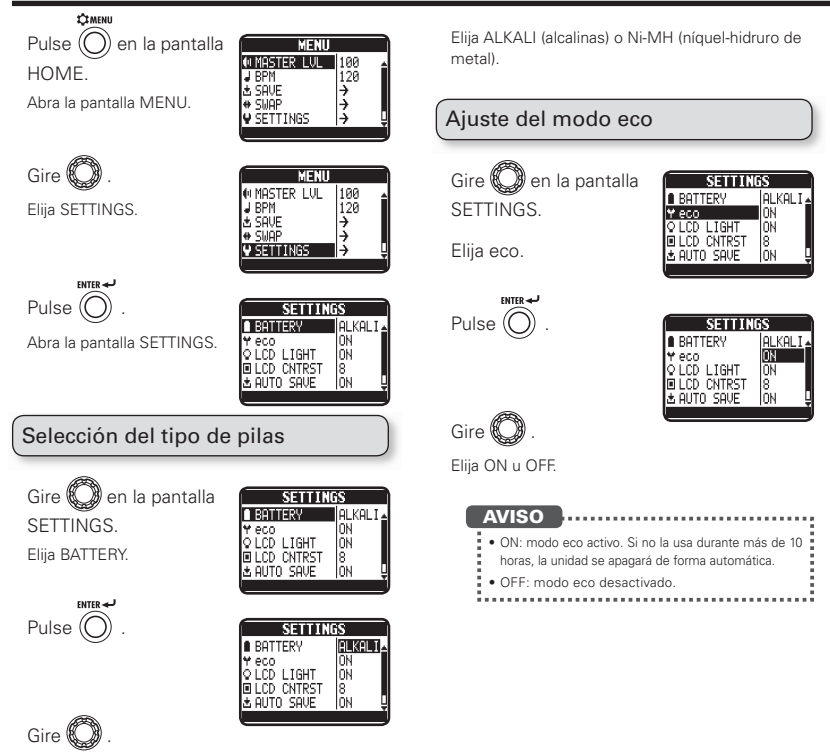

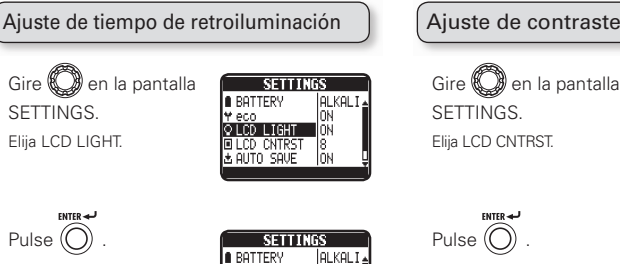

veco<br>OLCD LIGHT<br>©LCD CNTRST<br>©LCD CNTRST

ΙöΝ

ÖÑ

ß lŏн

### Ajuste de contraste de pantalla

कड **A RATTERV** ія кант T eco<br>IV eco<br>IV LCD LIGHT lñÑ lŏн ığ, **FILCD CNTRST**  $\frac{1}{2}$  all the set ۱ō۱

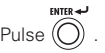

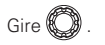

Elija entre 1 y 13.

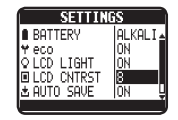

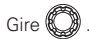

Elija OFF, ON, 15sec o 30sec.

## Cambio de diversos ajustes

### Ajuste de la función auto save

Gire  $\bigcirc$  en la pantalla **SETTINGS** Elija AUTO SAVE.

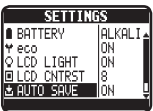

Pulse  $\circled{\cap}$ 

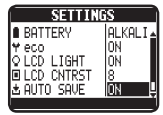

## Gire **&**

Elija ON u OFF.

## Con AUTO SAVE en ON

Los cambios en los patches serán almacenados de forma automática.

Le indica que el patch ha sido modificado.

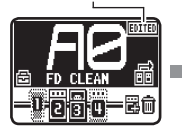

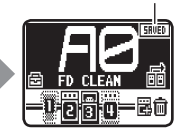

Le indica que el patch ha sido almacenado.

## Con AUTO SAVE en OFF

Los cambios en los patches no serán almacenados hasta que usted lo haga manualmente.

Si ha sido modificado un patch, aparecerá una pantalla de confirmación cuando trate de abrir otro patch.

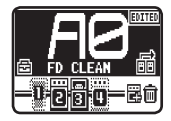

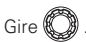

Elija "YES" para almacenarlo. Elija "NO" para no guardarlo.

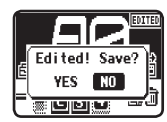

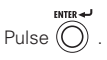

### **NOTA**

· Si elige "NO", los cambios de ajustes realizados no serán almacenados y se abrirá el otro patch.

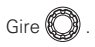

Elija dónde quiere almacenar el patch.

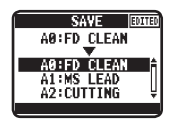

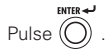

Abra la pantalla de confirmación.

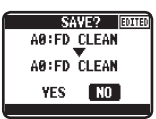

Gire  $\mathbb R$ 

Elija "YES" para almacenarlo. Elija "NO" para cancelar el proceso.

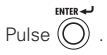

Los cambios del patch serán almacenados.

#### AVISO

- . . . . . . . . . .  $\ddot{\bullet}$  También puede hacer esto en la pantalla MENU.
- tVea "Almacenamiento del patch activo". (página 15).

#### **NOTA**

· Si un patch no ha sido almacenado no podrá usar el intercambio de patches. (Vea página 15).

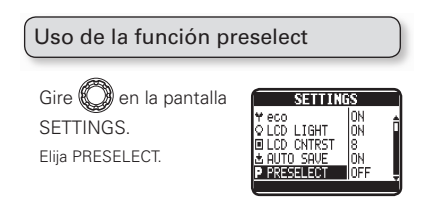

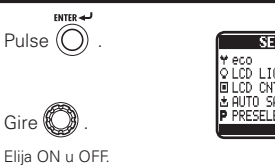

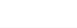

serrings lон † eco<br>QLCD LIGHT ΙňΝ LCD CNTRST Ğ **QUITO SQUE** l∩۱ DOCCCI CI

AVISO

- **• ON: La función está activa. Puede elegir el •**
- siguiente patch antes de cambiar a él.
- · OFF: La función preselect no está activa.

## Con PRESELECT en ON

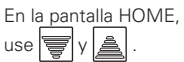

Elija el siguiente patch.

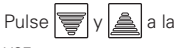

vez.

鼍信

ΑP

Cambiará al patch elegido.

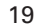

## Uso del afinador

<span id="page-19-0"></span>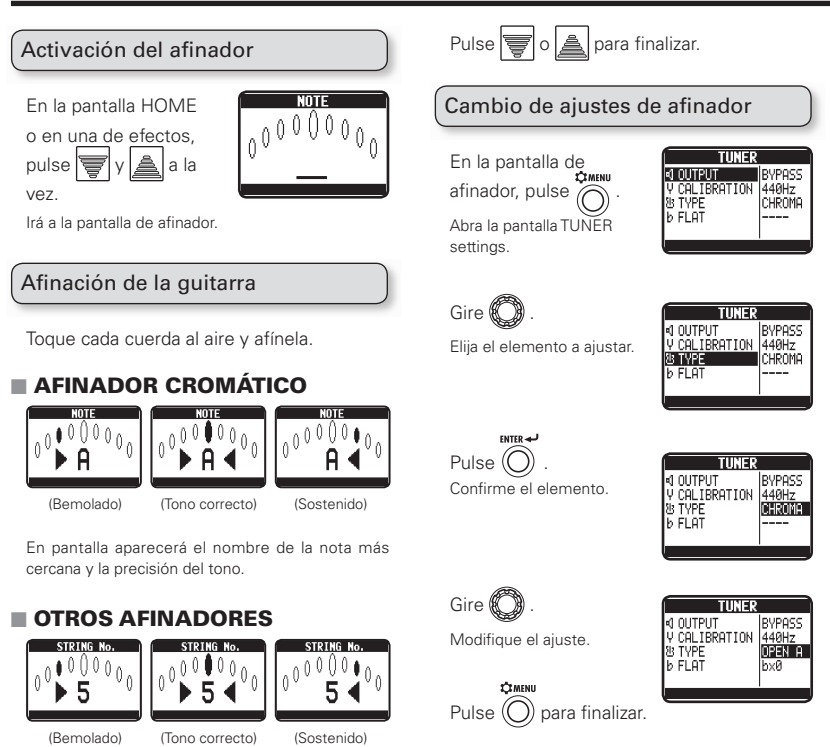

#### O Elementos de ajuste

#### **OUTPUT**

Elija BYPASS o MUTE.

Tono standard (CALIBRATION)

Puede ajustar el tono standard aplicado para el A (la) central entre 435-445 Hz.

Tipos de afinador (TYPE)

Elija entre cromático (CHROMA) u otro tipo de afinador. Los otros tipos posibles aparecen en la tabla de abajo.

#### Afinación baja o drop (FLAT)

Ajústela a  $b \times 0$ ,  $b \times 1$ ,  $b \times 2$  o  $b \times 3$ .

#### **NOTA**

• La afinación baja o drop no es posible con TYPE ajustado a CHROMA.

### Tipos de afinador

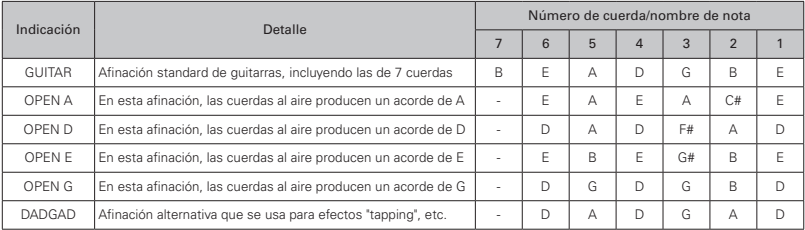

## Uso de los ritmos

<span id="page-21-0"></span>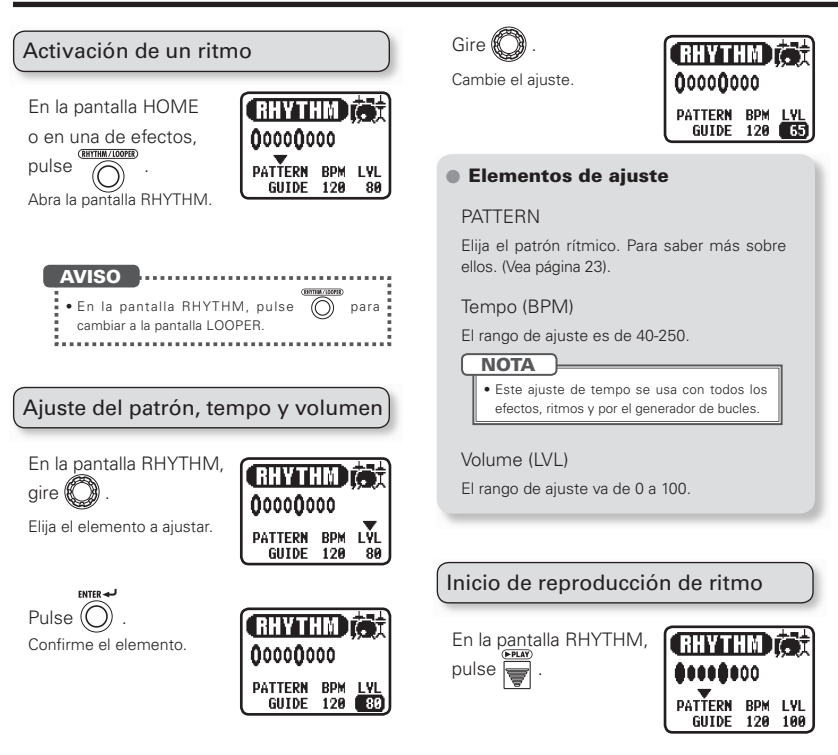

### Parada del ritmo

En la pantalla RHYTHM, pulse **.** 

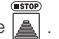

#### AVISO

tEn la pantalla RHYTHM puede pulsar para volver a la pantalla HOME con el ritmo todavía reproduciéndose. . . . . . . . . . . . .

## Patrones rítmicos

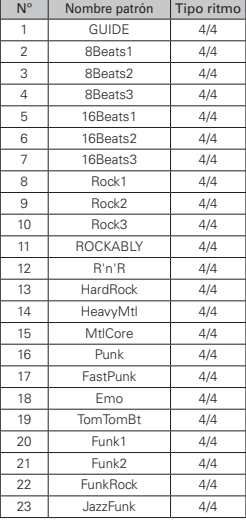

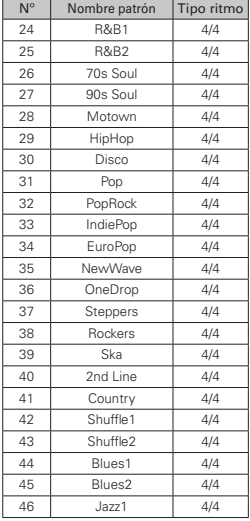

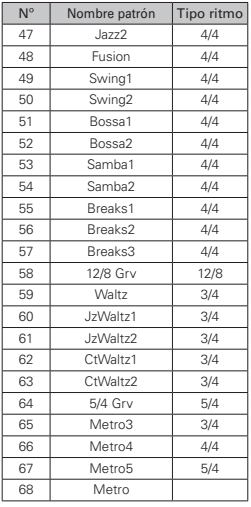

## Uso del Looper (generador de bucles)

TIME

**Manual** 

LYL

188

#### <span id="page-23-0"></span>Gire  $\theta$ Activación del looper Modifique el ajuste. En la pantalla HOME o una de efectos, pulse **BPM LVL** TIME . Elementos de ajuste Manual 120 100 Abra la pantalla LOOPER Tiempo de grabación (TIME) Ajústelo a MANUAL o en un rango de  $1 \times 1$  to  $1$ AVISO  $\times$  64. 00000000000  $\cdot$  En la pantalla LOOPER, pulse  $\binom{n}{k}$  para **NOTA** cambiar a la pantalla RHYTHM. **• Este looper puede grabar hasta 30 segundos.** • Si el ajuste (número de negras o 1/4 de nota) no queda dentro de ese rango, será ajustado de forma automática. Ajuste del tiempo de grabación, tEl cambio del tiempo de grabación hará que tempo y volumen sea borrado el bucle grabado anteriormente. En la pantalla LOOPER, Tempo (BPM) **TOOPER** El rango de ajuste es de 40-250. gire ( **NOTA** Elija el elemento a ajustar. BPM LVL TIME · El cambio del tempo también hará que sea **Manual** 120 100 borrado el bucle grabado anteriormente. · Este ajuste de tempo es usado por cada uno **FNTFR**de los efectos, ritmos y por este looper. Pulse . Confirme el elemento. Volumen (LVL) El rango de ajuste va de 0 a 100.TIME **BPM LVL E23** 100 **Manual**

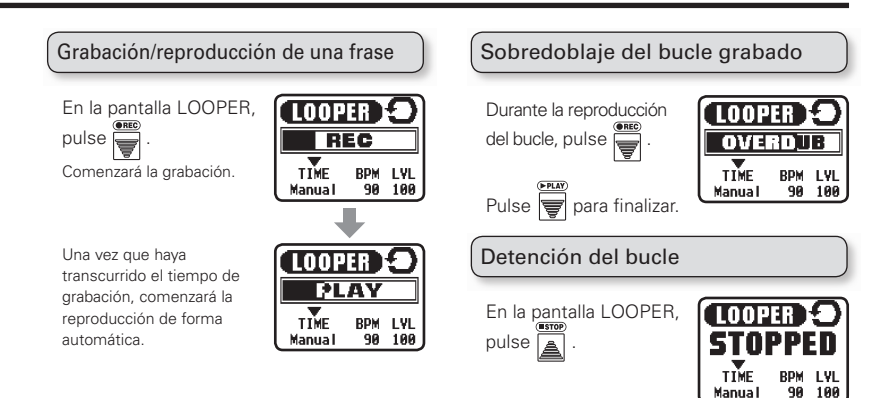

### ■ Con TIME ajustado a MANUAL

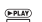

La reproducción comenzará cuando pulse  $\equiv$  o

haya llegado al tiempo máximo de grabación (30 segundos).

#### **NOTA**

tCon un ritmo reproduciéndose, la grabación comenzará después de una claqueta de entrada.

### Borrado del bucle

Detenga la reproducción y mantenga pulsado en la pantalla LOOPER.

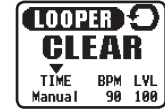

#### AVISO

- $\bullet$  En la pantalla LOOPER, puede pulsar  $\widehat{\odot}$  para
- volver a la pantalla HOME durante la grabación o
- reproducción de un bucle.

## Uso del pedal de expresión (solo  $GIX$ on)

Si ha añadido un efecto de la categoría PEDAL, se realizarán automáticamente los ajustes para permitir el control de los parámetros del pedal de expresión.

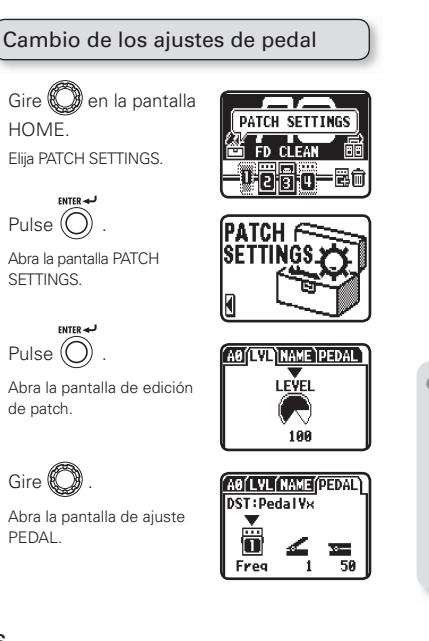

### Aiuste del parámetro controlado y su rango

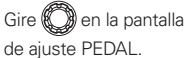

Elija el elemento a ajustar.

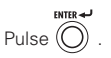

Confirme el elemento.

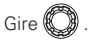

Cambie el ajuste.

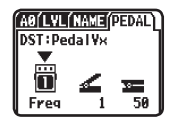

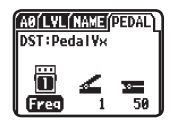

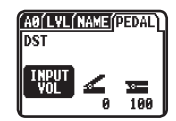

### Elementos de ajuste

Parámetro controlado

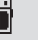

Valor mínimo (pedal arriba)

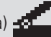

Varía dependiendo del tipo de efecto.

Valor máximo (pedal pulsado) Varía dependiendo del tipo de efecto.

<span id="page-25-0"></span>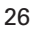

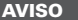

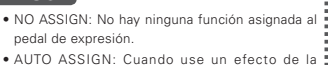

. . . . . . . . . . . . . . . . . . .

- categoría PEDAL, será asignado un parámetro al pedal de forma automática.
- Si usa varios efectos de la categoría PEDAL, sus parámetros correspondientes serán asignados al pedal de expresión.
- tINPUT VOL: Controla el nivel de entrada.
- tOUTPUT VOL: Controla el nivel de salida. (No afecta al volumen del ritmo ni del Looper).
- tPuede usar el pedal para activar/desactivar efectos asignados. (El ajuste ON/OFF realizado por el interruptor del pedal no quedará almacenado).

#### **NOTA**

tSi aparece "Error!", reinicie el proceso de calibración desde el principio.

### Ajuste de la tensión

Introduzca la llave Allen (hexagonal) en el tornillo de ajuste de tensión del panel lateral. Gírela a la derecha para aplicar más tensión y a la

izquierda para hacer que el pedal sea más suave.

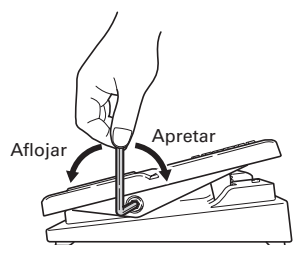

#### **NOTA**

 $\bullet$  Tenga cuidado al aflojar este tornillo. Si lo afloja demasiado puede hacer que incluso llegue a soltarse y caer dentro de la unidad.

Calibración de la sensibilidad

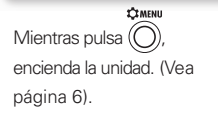

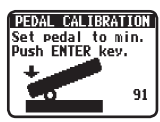

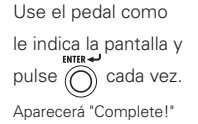

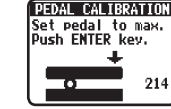

cuando la calibración haya terminado.

## Actualización del firmware

Descárguese la última versión de firmware desde la página web de ZOOM.

http://www.zoom.co.jp/

Verificación de la versión de firmware **T'T MENU** Pulse  $\left(\bigcap\right)$  en la pantalla HOME.

Abra la pantalla MENU.

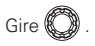

Elija VERSION.

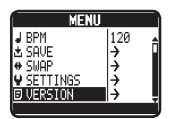

VERSTON **SYSTEM** 

**DRESET** 

**B00T** 

 $: 1.00$ 

 $: 1.99$ 

 $: 1.00$ 

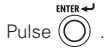

Aparecerá la versión de firmware.

<span id="page-27-0"></span>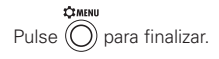

## Actualización del firmware

Confirme que la unidad esté apagada.

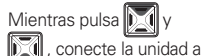

un ordenador usando un

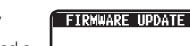

Ready for<br>firmware update!

cable USB.

Aparecerá la pantalla FIRMWARE UPDATE.

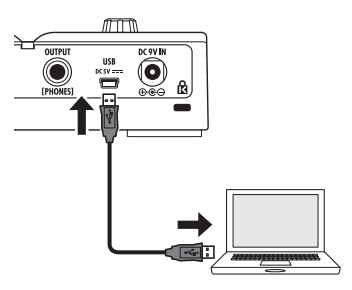

Ejecute el programa de actualización de firmware en su ordenador y realice la actualización.

Cuando el proceso termine correctamente aparecerá "Complete!" en la pantalla.

Desconecte el cable USB.

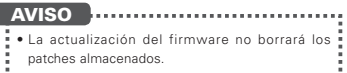

#### NOTA

tNo desconecte el cable USB durante la ejecución de la actualización del firmware.

### Restauración del **G1 on/G1X on** a sus valores de fábrica

**RHOME** Mientras pulsa  $\widehat{O}$ 

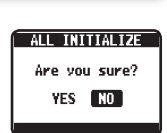

encienda la unidad. (Vea

página 6).

Aparecerá la pantalla ALL INITIALIZE.

Gire  $\&$ 

Elija "YES" para ejecutar la reinicialización. Elija "NO" para cancelar el proceso.

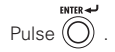

#### **NOTA**

 $\bullet$  Tenga cuidado con este proceso dado que esto restaurará todos los valores a sus ajustes de fábrica. Asegúrese de que realmente quiere hacer eso.

## Resolución de problemas

### La unidad no se enciende

t Si está usando la unidad a pilas, conecte un cable a la toma INPUT.

#### No hay sonido o volumen muy bajo

- $\bullet$  Compruebe las conexiones ( $\rightarrow$ P5).
- t Ajuste el nivel de los efectos que esté usando  $(\rightarrow P11)$ .
- $\bullet$  Ajuste el nivel máster ( $\rightarrow$ P14).
- Cuando ajuste el volumen con un pedal de expresión, asegúrese que ha ajustado una adecuada configuración de volumen con el pedal.
- t Confirme que TUNER OUTPUT no esté ajustado a "MUTF"  $(\rightarrow P20)$ .

### Hay mucho ruido

- Compruebe que los cables con blindaje no estén dañados.
- <span id="page-29-0"></span> $\bullet$  Use sólo un adaptador ZOOM original ( $\rightarrow$ P6).

#### No funciona un efecto

· Si se sobrepasa la capacidad de procesamiento del efecto, en el gráfico del efecto aparece "PROCESSING LIMIT". En este caso, el efecto será desactivado (->P10).

### Las pilas se descargan rápidamente

- ¿Está usando pilas de manganeso? Las pilas alcalinas deberían proporcionarle hasta 20 horas de funcionamiento.
- t Compruebe el ajuste de las pilas. Ajuste el tipo de pilas que esté usando para una información más precisa de la carga restante  $( \rightarrow P16)$ .
- $\bullet$  Debido a las propias características de las pilas. se descargarán más rápido en ambientes fríos.

### El pedal de expresión no funciona

#### bien

- t Compruebe los ajustes del pedal de expresión  $( \rightarrow P26)$ .
- $\bullet$  Ajuste el pedal de expresión ( $\rightarrow$ P27).

## Especificaciones técnicas

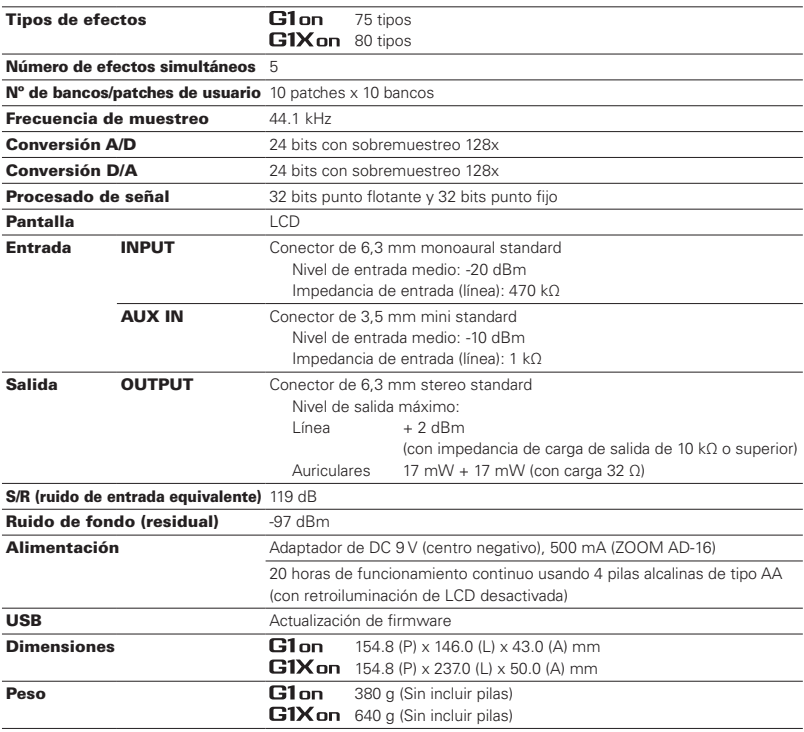

<span id="page-30-0"></span> $*0dRm = 0.775Vrms$ 

## Para países de la UE

Declaración de Conformidad: Este producto cumple con los requisitos de Directiva EMC 2004/108/CE y Directiva ErP 2009/125/CE y Directiva RoHS 2011/65/UE

#### Eliminación de aparatos eléctricos y electrónicos antiguos

(Aplicable en todos los países europeos con sistemas de reciclaje)

Este símbolo en el producto o en su embalaje indica que este aparato no debe ser tratado como basura orgánica. En lugar de ello deberá llevarlo al punto limpio más cercano para el reciclaje de sus elementos eléctricos / electrónicos. Al hacer esto estará ayudando a prevenir las posibles consecuencias negativas para el medio ambiente y la salud que podrían ser provocadas por una gestión inadecuada de este aparato. El reciclaje de materiales ayudará a conservar los recursos naturales. Para más información acerca del reciclaje de este aparato, póngase en contacto con el Ayuntamiento de su ciudad, el punto limpio local o con el comercio donde adquirió este aparato.

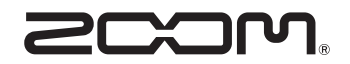

### ZOOM CORPORATION

4-4-3 Kanda-Surugadai, Chiyoda-ku, Tokyo 101-0062 Japan http://www.zoom.co.jp